# **Inhaltsverzeichnis**

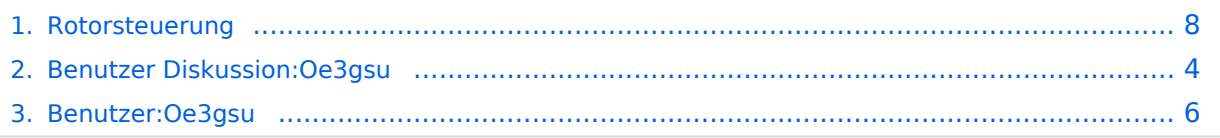

## **Rotorsteuerung**

[Versionsgeschichte interaktiv durchsuchen](https://wiki.oevsv.at) [VisuellWikitext](https://wiki.oevsv.at)

#### **[Version vom 15. Juni 2008, 11:40 Uhr](#page-7-0) ([Qu](#page-7-0) [elltext anzeigen\)](#page-7-0)**

[Oe3gsu](#page-5-0) [\(Diskussion](#page-3-0) | [Beiträge\)](https://wiki.oevsv.at/wiki/Spezial:Beitr%C3%A4ge/Oe3gsu) (Die Seite wurde neu angelegt: == Rotorsteuerung == - von OE3GSU Ein Programm, das mit Hilfe einer, am USB-Bus angeschlossenen Steuerplatine, und ein paar Relais, die in die Steuergeräte der Ro...)

### **[Version vom 15. Juni 2008, 11:41 Uhr](#page-7-0) [\(Qu](#page-7-0) [elltext anzeigen](#page-7-0))**

[Oe3gsu](#page-5-0) ([Diskussion](#page-3-0) | [Beiträge\)](https://wiki.oevsv.at/wiki/Spezial:Beitr%C3%A4ge/Oe3gsu) [Zum nächsten Versionsunterschied →](#page-7-0)

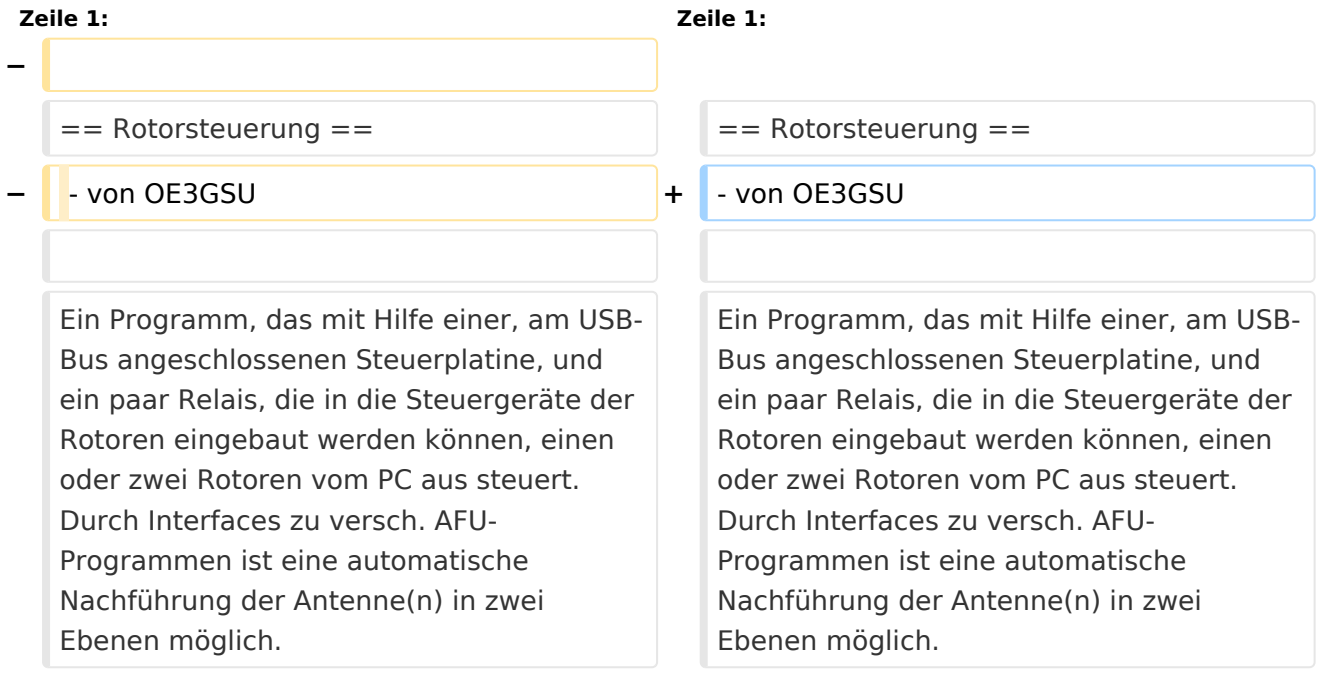

# Version vom 15. Juni 2008, 11:41 Uhr

### Rotorsteuerung

#### - von OE3GSU

Ein Programm, das mit Hilfe einer, am USB-Bus angeschlossenen Steuerplatine, und ein paar Relais, die in die Steuergeräte der Rotoren eingebaut werden können, einen oder zwei Rotoren vom PC aus steuert. Durch Interfaces zu versch. AFU-Programmen ist eine automatische Nachführung der Antenne(n) in zwei Ebenen möglich.

Die Baubeschreibung und die Software gibts [Hier!](http://www.oe3gsu.at/Rotor_Main.htm)

Bei Fragen: mail an OE3GSU(at)OEVSV.AT

Viel Spaß und viel Erfolg beim Nachbauen!

[Zurück zu Projekte](https://wiki.oevsv.at/w/index.php?title=Projekte&action=view)

# <span id="page-3-0"></span>**Rotorsteuerung: Unterschied zwischen den Versionen**

[Versionsgeschichte interaktiv durchsuchen](https://wiki.oevsv.at) [VisuellWikitext](https://wiki.oevsv.at)

#### **[Version vom 15. Juni 2008, 11:40 Uhr](#page-7-0) ([Qu](#page-7-0) [elltext anzeigen\)](#page-7-0)**

[Oe3gsu](#page-5-0) [\(Diskussion](#page-3-0) | [Beiträge\)](https://wiki.oevsv.at/wiki/Spezial:Beitr%C3%A4ge/Oe3gsu) (Die Seite wurde neu angelegt: == Rotorsteuerung == - von OE3GSU Ein Programm, das mit Hilfe einer, am USB-Bus angeschlossenen Steuerplatine, und ein paar Relais, die in die Steuergeräte der Ro...)

## **[Version vom 15. Juni 2008, 11:41 Uhr](#page-7-0) [\(Qu](#page-7-0) [elltext anzeigen](#page-7-0))**

[Oe3gsu](#page-5-0) ([Diskussion](#page-3-0) | [Beiträge\)](https://wiki.oevsv.at/wiki/Spezial:Beitr%C3%A4ge/Oe3gsu) [Zum nächsten Versionsunterschied →](#page-7-0)

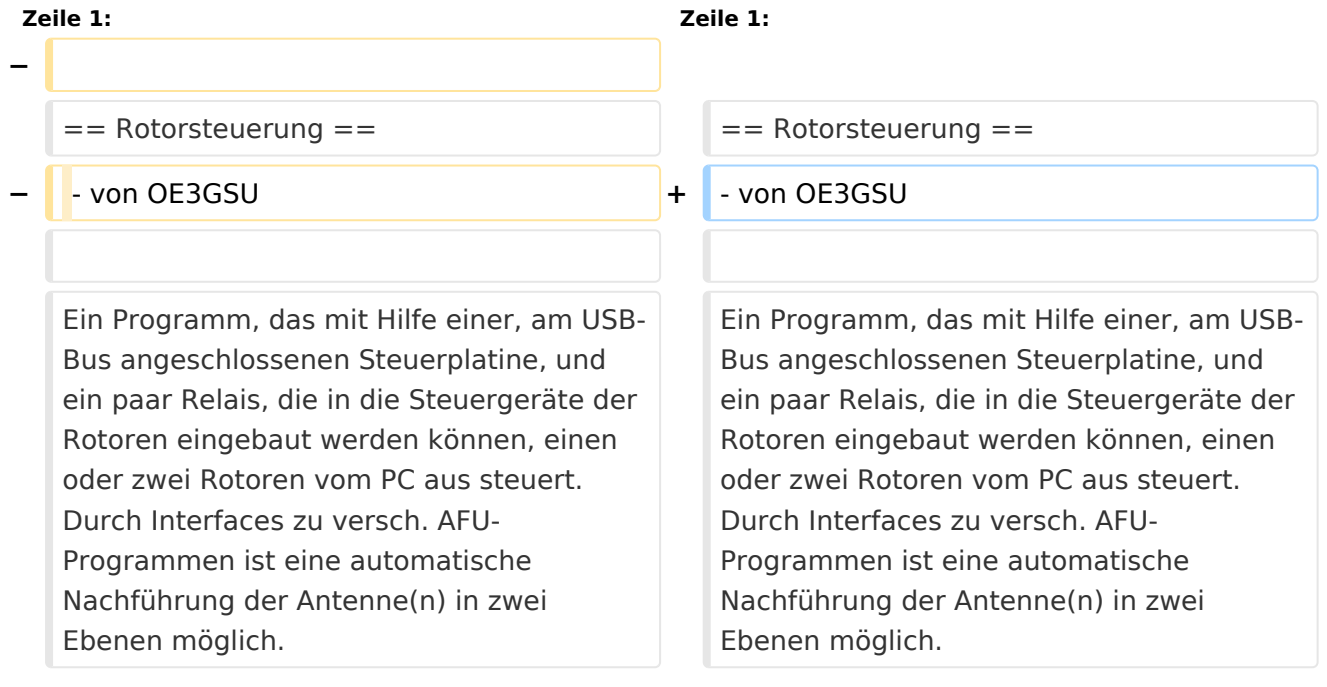

# Version vom 15. Juni 2008, 11:41 Uhr

### Rotorsteuerung

#### - von OE3GSU

Ein Programm, das mit Hilfe einer, am USB-Bus angeschlossenen Steuerplatine, und ein paar Relais, die in die Steuergeräte der Rotoren eingebaut werden können, einen oder zwei Rotoren vom PC aus steuert. Durch Interfaces zu versch. AFU-Programmen ist eine automatische Nachführung der Antenne(n) in zwei Ebenen möglich.

Die Baubeschreibung und die Software gibts [Hier!](http://www.oe3gsu.at/Rotor_Main.htm)

Bei Fragen: mail an OE3GSU(at)OEVSV.AT

Viel Spaß und viel Erfolg beim Nachbauen!

[Zurück zu Projekte](https://wiki.oevsv.at/w/index.php?title=Projekte&action=view)

# <span id="page-5-0"></span>**Rotorsteuerung: Unterschied zwischen den Versionen**

[Versionsgeschichte interaktiv durchsuchen](https://wiki.oevsv.at) [VisuellWikitext](https://wiki.oevsv.at)

#### **[Version vom 15. Juni 2008, 11:40 Uhr](#page-7-0) ([Qu](#page-7-0) [elltext anzeigen\)](#page-7-0)**

[Oe3gsu](#page-5-0) [\(Diskussion](#page-3-0) | [Beiträge\)](https://wiki.oevsv.at/wiki/Spezial:Beitr%C3%A4ge/Oe3gsu) (Die Seite wurde neu angelegt: == Rotorsteuerung == - von OE3GSU Ein Programm, das mit Hilfe einer, am USB-Bus angeschlossenen Steuerplatine, und ein paar Relais, die in die Steuergeräte der Ro...)

## **[Version vom 15. Juni 2008, 11:41 Uhr](#page-7-0) [\(Qu](#page-7-0) [elltext anzeigen](#page-7-0))**

[Oe3gsu](#page-5-0) ([Diskussion](#page-3-0) | [Beiträge\)](https://wiki.oevsv.at/wiki/Spezial:Beitr%C3%A4ge/Oe3gsu) [Zum nächsten Versionsunterschied →](#page-7-0)

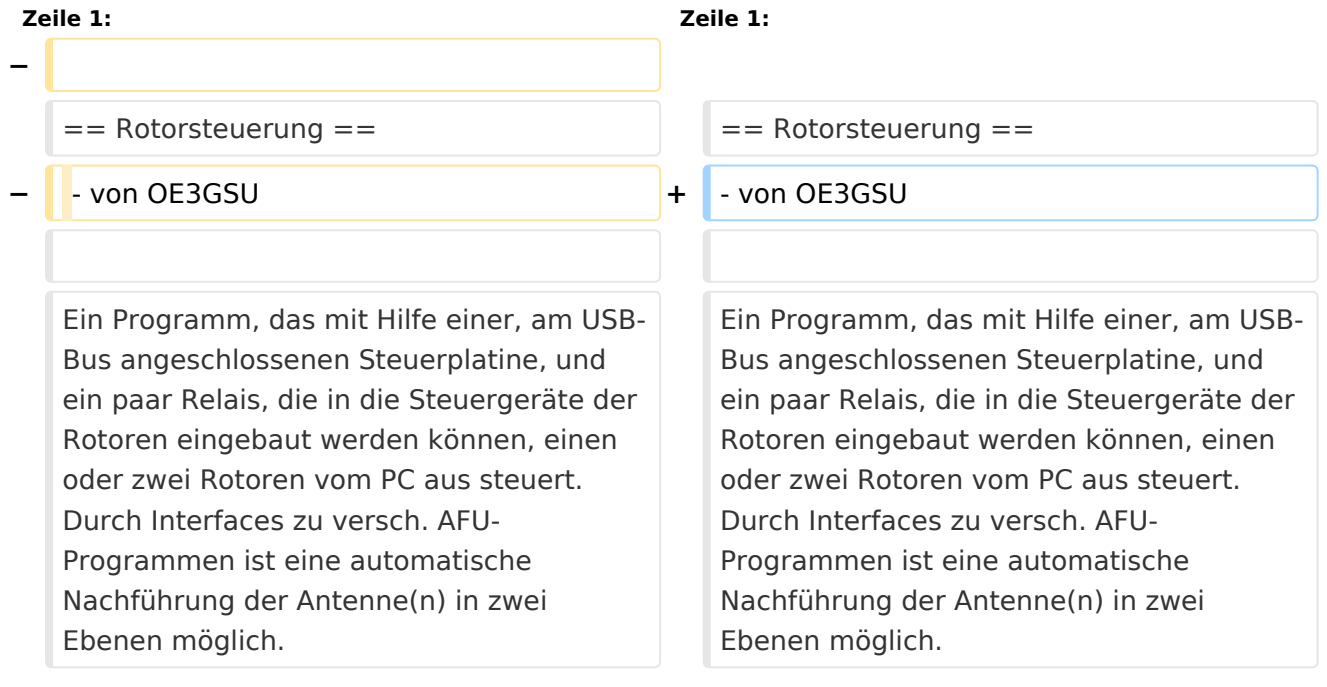

# Version vom 15. Juni 2008, 11:41 Uhr

### Rotorsteuerung

#### - von OE3GSU

Ein Programm, das mit Hilfe einer, am USB-Bus angeschlossenen Steuerplatine, und ein paar Relais, die in die Steuergeräte der Rotoren eingebaut werden können, einen oder zwei Rotoren vom PC aus steuert. Durch Interfaces zu versch. AFU-Programmen ist eine automatische Nachführung der Antenne(n) in zwei Ebenen möglich.

Die Baubeschreibung und die Software gibts [Hier!](http://www.oe3gsu.at/Rotor_Main.htm)

Bei Fragen: mail an OE3GSU(at)OEVSV.AT

Viel Spaß und viel Erfolg beim Nachbauen!

[Zurück zu Projekte](https://wiki.oevsv.at/w/index.php?title=Projekte&action=view)

# <span id="page-7-0"></span>**Rotorsteuerung: Unterschied zwischen den Versionen**

[Versionsgeschichte interaktiv durchsuchen](https://wiki.oevsv.at) [VisuellWikitext](https://wiki.oevsv.at)

#### **[Version vom 15. Juni 2008, 11:40 Uhr](#page-7-0) ([Qu](#page-7-0) [elltext anzeigen\)](#page-7-0)**

[Oe3gsu](#page-5-0) [\(Diskussion](#page-3-0) | [Beiträge\)](https://wiki.oevsv.at/wiki/Spezial:Beitr%C3%A4ge/Oe3gsu) (Die Seite wurde neu angelegt: == Rotorsteuerung == - von OE3GSU Ein Programm, das mit Hilfe einer, am USB-Bus angeschlossenen Steuerplatine, und ein paar Relais, die in die Steuergeräte der Ro...)

## **[Version vom 15. Juni 2008, 11:41 Uhr](#page-7-0) [\(Qu](#page-7-0) [elltext anzeigen](#page-7-0))**

[Oe3gsu](#page-5-0) ([Diskussion](#page-3-0) | [Beiträge\)](https://wiki.oevsv.at/wiki/Spezial:Beitr%C3%A4ge/Oe3gsu) [Zum nächsten Versionsunterschied →](#page-7-0)

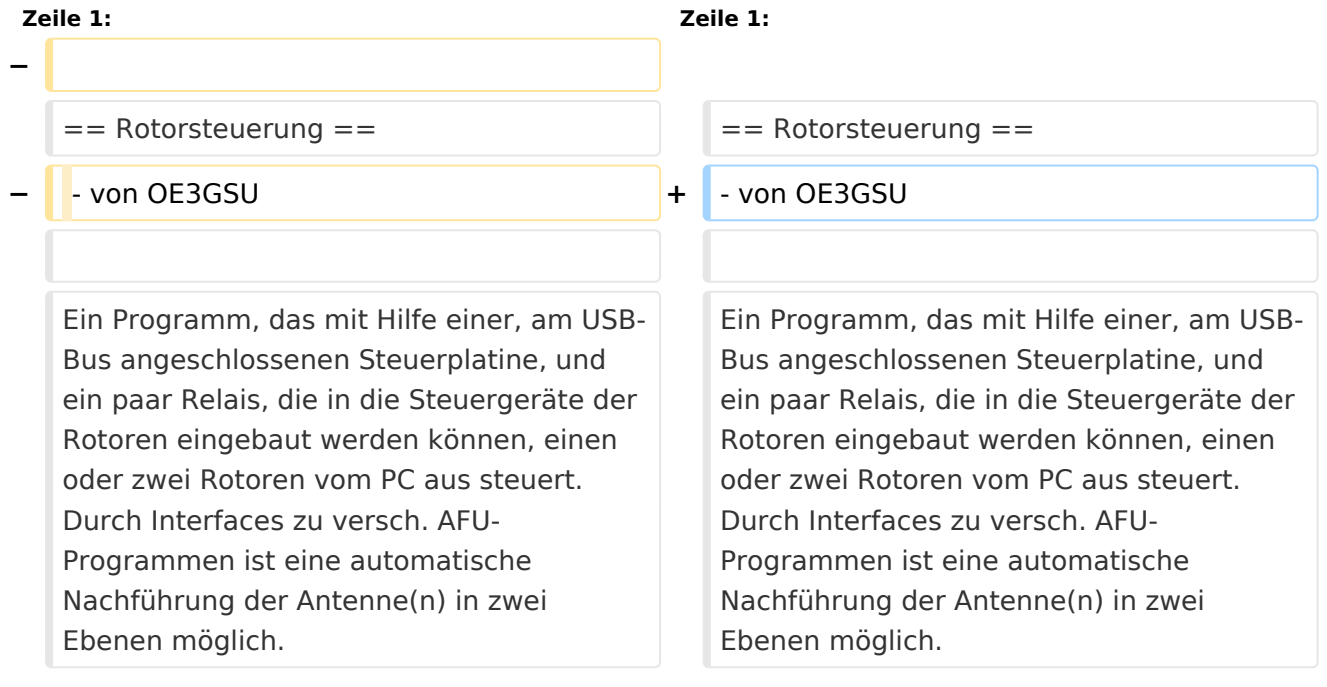

# Version vom 15. Juni 2008, 11:41 Uhr

### Rotorsteuerung

#### - von OE3GSU

Ein Programm, das mit Hilfe einer, am USB-Bus angeschlossenen Steuerplatine, und ein paar Relais, die in die Steuergeräte der Rotoren eingebaut werden können, einen oder zwei Rotoren vom PC aus steuert. Durch Interfaces zu versch. AFU-Programmen ist eine automatische Nachführung der Antenne(n) in zwei Ebenen möglich.

Die Baubeschreibung und die Software gibts [Hier!](http://www.oe3gsu.at/Rotor_Main.htm)

Bei Fragen: mail an OE3GSU(at)OEVSV.AT

Viel Spaß und viel Erfolg beim Nachbauen!

[Zurück zu Projekte](https://wiki.oevsv.at/w/index.php?title=Projekte&action=view)